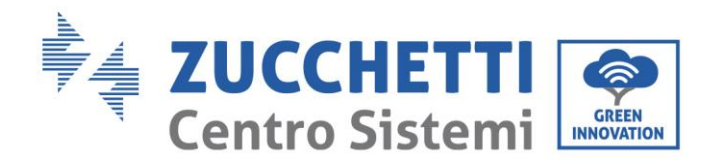

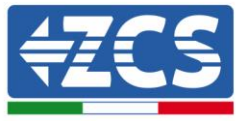

# **AKTUALIZACJA FIRMWARE I SAFETY PARAMETERS**

## **1. Przyciski**

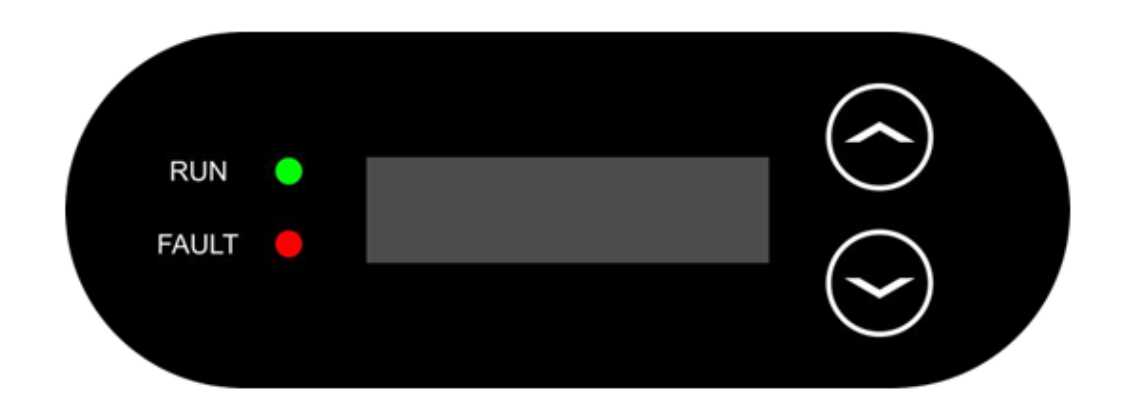

- Krótkie naciśnięcie strzałki w górę ("^") = ruch w górę
- Długie naciśnięcie strzałki w górę ("^") = wyjście z menu lub otwarcie interfejsu
- Krótkie naciśnięcie strzałki w dół ("^") = ruch w dół
- Długie naciśnięcie strzałki w dół  $("^n")$  = wyjście z menu lub otwarcie interfejsu

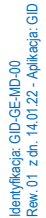

Zucchetti Centro Sistemi S.p.A. - Green Innovation Division Palazzo dell'Innovazione - Via Lungarno, 167 52028 Terranuova Bracciolini - Arezzo, Italy tel. +39 055 91971 - fax. +39 055 9197515 innovation@zcscompany.com - zcs@pec.it - **zcsazzurro.com**

Rejestr Pile IT12110P00002965 - Kapitał zakładowy € 100.000,00<br>Opłacony w całości<br>Rejestr Przedsiębiorstw AR n.03225010481 - REA AR - 94189 Przedsiębiorstwo certyfikowane<br>ISO 9001 - Certyfikat nr 9151 - CNS0 - IT-17778<br>ISO4 1994 - Certyfikat nr 1425 - CNSQ - IT-134812

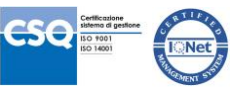

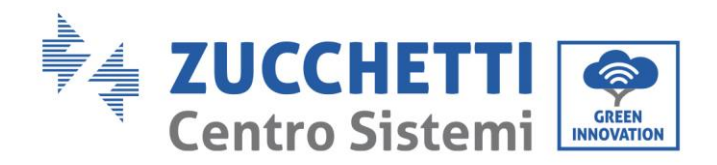

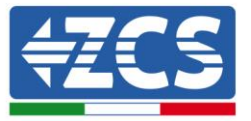

# **2. AKTUALIZACJA FIRMWARE**

#### *1. Przygotowanie USB*

- 1. Przed zmianą standardu kraju należy zaktualizować firmware falownika do wersji znajdującej się na naszej stronie internetowej: [www.zcsazzurro.com.](about:blank)
- 2. Wybrać żądany falownik i w sekcji dotyczącej dokumentacji można pobrać najnowszy firmware, który odpowiada plikowi zipped zawierającemu folder.
- 3. Rozpakować spakowany plik i wyjąć cały folder.
- 4. Skopiować folder, nie zmieniając jego nazwy, na USB (8GB) sformatowany wcześniej w formacie FAT32.
- *2. Aktualizacja* 
	- 1. Włożyć USB do odpowiedniego portu w dolnej części falownika (przy wyłączonym falowniku).
	- 2. Zasilić falownik ze źródła fotowoltaicznego.
	- 3. W menu wybrać aktualizację oprogramowania.
	- 4. Wpisać pwd -> 0715 i aktualizacja rozpocznie się automatycznie.
	- 5. Po zakończeniu aktualizacji należy wyłączyć falownik (odłączając go całkowicie) i ponownie go uruchomić, aby zakończyć operację.
	- 6. Sprawdzić na info sistema -> Inverter Info -> Wersja Software "Press enter to view" -> 0715 i sprawdzić zaktualizowaną wersję.

Zucchetti Centro Sistemi S.p.A. - Green Innovation Division Palazzo dell'Innovazione - Via Lungarno, 167 52028 Terranuova Bracciolini - Arezzo, Italy tel. +39 055 91971 - fax. +39 055 9197515 innovation@zcscompany.com - zcs@pec.it - **zcsazzurro.com**

Rejestr Pile IT12110P00002965 - Kapitał zakładowy € 100.000,00<br>Opłacony w całości<br>Rejestr Przedsiębiorstw AR n.03225010481 - REA AR - 94189 Przedsiębiorstwo certyfikowane<br>ISO 9001 - Certyfikat nr 9151 - CNS0 - IT-17778<br>ISO4 1994 - Certyfikat nr 1425 - CNSQ - IT-134812

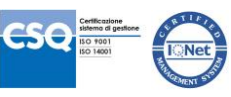

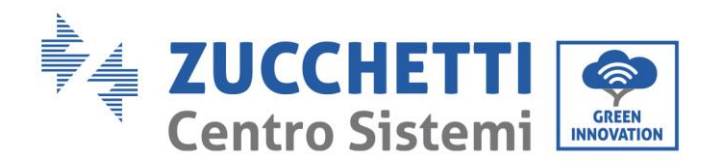

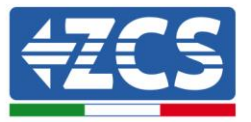

## **3. ZMIANA STANDARDU SIECI**

#### *1. Przygotowanie USB*

- 1. Pobrać wymagany standard sieci z naszej strony internetowej [www.zcsazzurro.com](about:blank) .
- 2. Wybrać żądany falownik i w sekcji dotyczącej dokumentacji można pobrać safety standard, który odpowiada plikowi zipped zawierającemu folder.
- 3. Spośród nich należy wybrać plik txt odpowiadający wymaganemu standardowi sieci.
- 4. Skopiować wybrany plik do pustego folderu o nazwie safety (napisane małymi literami).
- 5. Skopiować folder na standardowy USB (8GB) sformatowany wcześniej w formacie FAT32.
- *2. Ładowanie standardu sieci do falownika*
	- *1.* Włożyć USB do odpowiedniego portu umieszczonego w dolnej części falownika (przy wyłączonym falowniku).
	- 2. Zasilić falownik tylko ze źródła fotowoltaicznego (operacja nie powiedzie się, jeśli falownik będzie podłączony do sieci AC).
	- 3. Z menu wybrać ustawienia -> Ustaw kraj -> 0001.
	- 4. Wpisać pwd -> 0001 i wybrać z wyświetlacza kraj załadowany na USB i poczekać na komunikat potwierdzający.
	- 5. Parametry zostaną automatycznie załadowane do pamięci falownika.
	- 6. Wyłączyć falownik (odłączając go całkowicie) i ponownie go uruchomić, aby zakończyć operację.

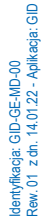

Zucchetti Centro Sistemi S.p.A. - Green Innovation Division Palazzo dell'Innovazione - Via Lungarno, 167 52028 Terranuova Bracciolini - Arezzo, Italy tel. +39 055 91971 - fax. +39 055 9197515 innovation@zcscompany.com - zcs@pec.it - **zcsazzurro.com**

Rejestr Pile IT12110P00002965 - Kapitał zakładowy € 100.000,00<br>Opłacony w całości<br>Rejestr Przedsiębiorstw AR n.03225010481 - REA AR - 94189 Przedsiębiorstwo certyfikowane ISO 9001 - Certyfikat nr 9151 - CNS0 - IT-17778 ISO14001 - Certyfikat nr 1425 - CNSQ - IT-134812

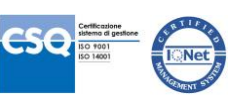